# Impostazioni di data e ora sul ricevitore SPA302D  $\overline{\phantom{a}}$

## Obiettivo

I dati e l'ora in SPA302D sono sincronizzati con la base SPA232D. SPA232D ottiene l'ora sincronizzata dai server Network Time Protocol (NTP). Tuttavia, è anche possibile modificarla manualmente se la sincronizzazione non è corretta. Ad esempio, se l'NTP non viene utilizzato sull'SPA232D, sarà necessario configurare manualmente l'ora in SPA232D e verificare che sia sincronizzata correttamente con tutti i telefoni SPA302D collegati.

L'obiettivo di questo articolo è mostrare come modificare manualmente le impostazioni di data e ora su SPA302D mobility enhanced handset.

Nota: Per ulteriori informazioni su come configurare l'ora sul dispositivo di base SPA232D, consultare l'articolo Time Settings on SPA232D VoIP ATA.

### Dispositivo applicabile

·SPA302D Handset

#### Versione del software

·v2.31

### Impostazioni tono

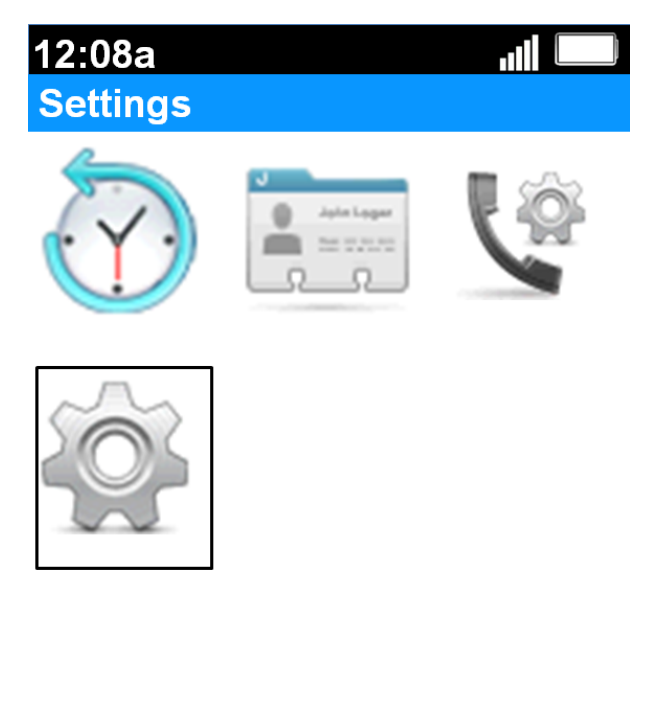

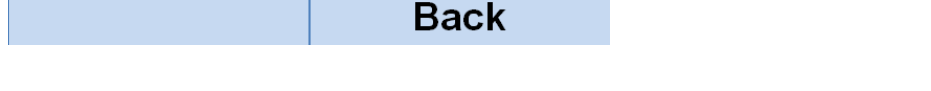

Settings (Impostazioni). La selezione verrà evidenziata con un contorno nero come illustrato nell'immagine precedente.

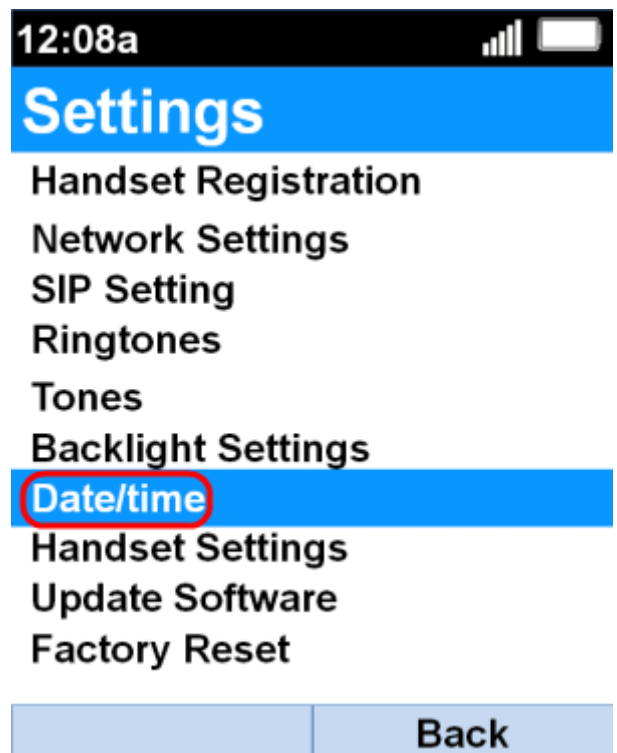

Passaggio 2. Nel menu Settings, scegliere Date/time con i pulsanti di navigazione up e down e premere il pulsante Select.

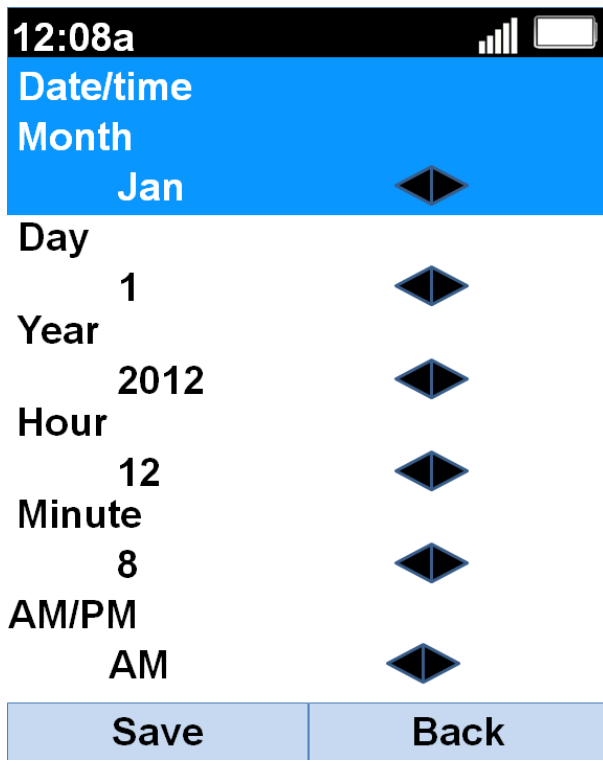

Passaggio 3. Utilizzare i pulsanti di spostamento sinistro e destro per modificare il valore di ogni campo.

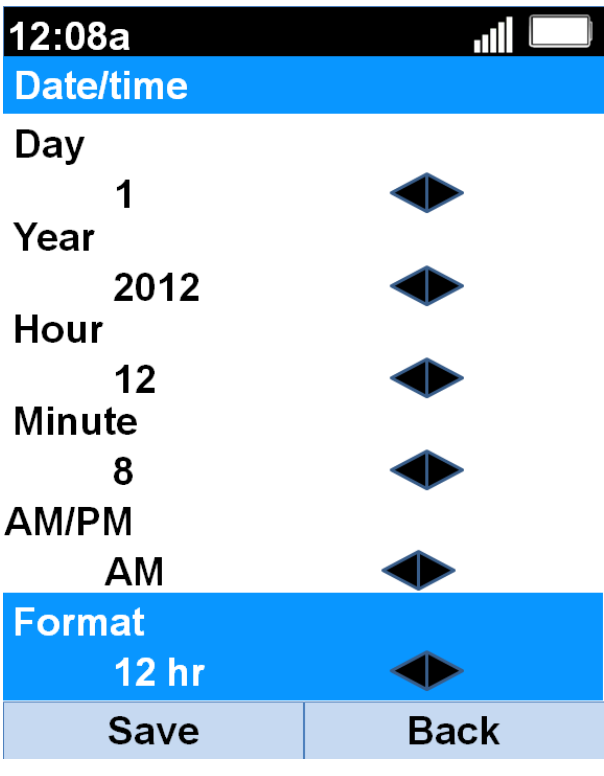

Passaggio 4. Premere il tasto software Save per salvare la selezione.